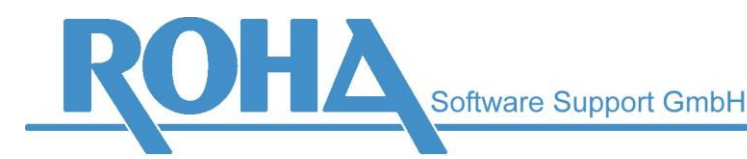

Headquarters Vienna | Ameisgasse 49-51 | A-1140 Vienna T: +43 1 419 67 00 | F: +43 1 419 67 00 39 E: info@roha.at | I: www.roha.at | UID: ATU43124105

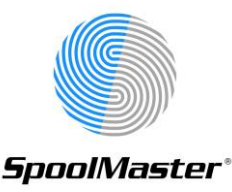

## *Installing PTFs and Hotfixes for SpoolMaster*

- 1. Copy the *PTF file* (SPTvvpphh.SAVF, vv represents the SpoolMaster version, pp represents the number of the PTF, hh represents the hotfix number) *to the SOFTWARE directory within the SpoolMaster directory* (default: /SPM/SOFTWARE)
- 2. Start the installation with: *GO SPM / 10 / 4*
- 3. When the following screen appears enter the *combined number of the PTF and hotfix*. For example, 300 for PTF 3.00:

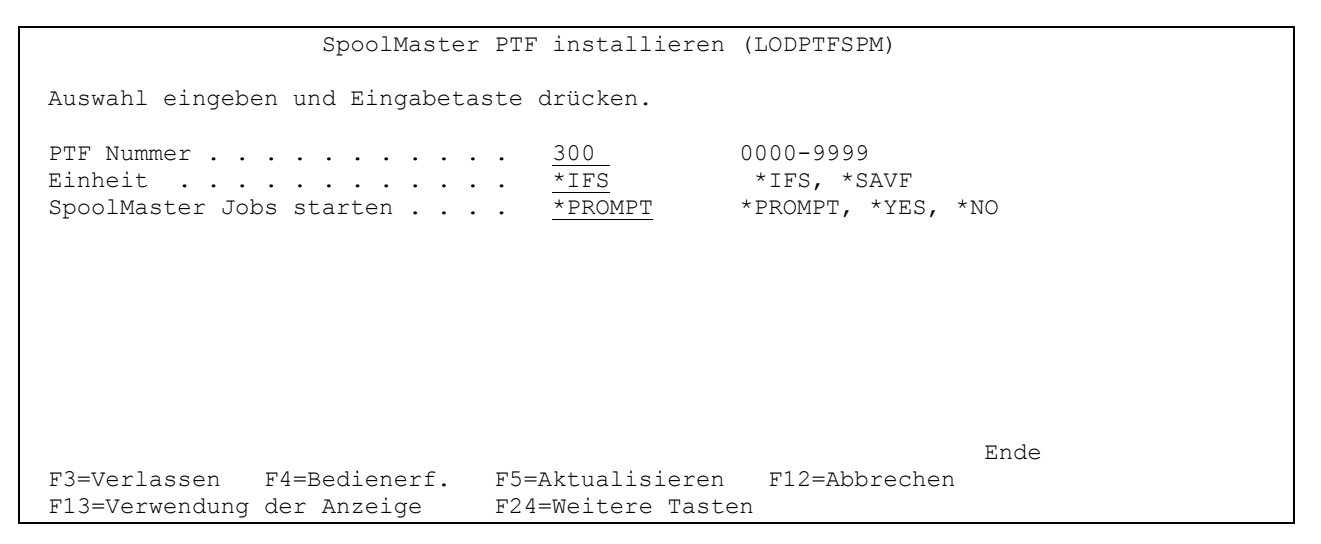

- 4. *During installation all Spoolmaster jobs have to be ended.* This will be done automatically (ENDSPM\*ALL). If all jobs have not been ended in time, the system will ask to try ending all jobs again. Confirm this message with "R" and check why these jobs have not been ended (for example, a very large spool file is being processed)
- 5. After the successful PTF installation, you will be asked if you want to start the SpoolMaster jobs for all printers in the startlist *(STRSPM\*LIST).* Printers not included in the startlist have to be started manually.
- 6. The INS0020 message "PTF nnnn successfully installed" will be displayed. Instead of this message, some systems may end the job, from which you started the installation, after step 5. In this case the installation has also been successful.